2013 年 12 月 10 日

株式会社デジタル・ナレッジ

# KnowledgeDeliver 5.10 リリースノート

日頃は弊社 KnowledgeDeliver / KnowledgeClassroom をご愛顧いただき、誠にありがとうございます。 本ドキュメントでは、KnowledgeDeliver の最新バージョン 5.10 と KnowledgeClassroom 1.10 の更新について説明します。 ご不明点がございましたら、弊社サポートセンタまでお問い合わせ願います。

# 1. 更新内容

下記、動作環境の追加と機能追加、仕様変更を行いました。

#### 動作環境の追加

2.1. サーバの動作環境に Windows Server 2012 を追加しました。

#### 有償オプションの動作環境の追加

- 3.1. Android の動作環境に Android 4.3 を追加しました。
- 3.2. iOS の動作環境に iOS 7 を追加しました。

#### 有償オプションの機能追加

- 4.1. SCORM オプションのバージョンアップにより TinCanAPI に対応しました。
- 4.2. SCORM オプションでユーザの行動履歴を閲覧する機能を追加しました。
- 4.3. スマートフォンオプションでデザインカスタマイズの機能に下記の設定項目を追加しました。
	- スマートフォンオプション用システムロゴ画像
	- · iOS ブックマークアイコン画像
	- Android 用ブックマークアイコン画像
- 4.4. スマートフォンオプションで英語 / 中国語(簡体字)モードに対応しました。
- 4.5. スマートフォンオプションでログイン画面のロゴ画像やコピーライトをカスタマイズできるように対応しました。

(c) 2001-2013 Digital-Knowledge Co.,Ltd. All rights reserved.

5.1. 1 時間を超えている映像参照型コンテンツをフルスクリーンモードで表示させた場合に再生時間と総再生時間が正しく 表示されない問題を修正しました。

有償オプションの不具合対応

6.1. スマートフォンオプションで 1 時間を超えている映像参照型コンテンツの場合に再生時間と総再生時間が正しく表示さ れない問題を修正しました。

# 2. 動作環境の追加

### 2.1. Windows Server 2012 対応

サーバの動作環境に Windows Server 2012 を追加しました。

# 3. 有償オプションの動作環境の追加

## 3.1. Android 4.3 対応

スマートフォンオプションでの Android の動作環境に Android 4.3 を追加しました。

※ 全ての端末で動作確認は行っておりません。動作確認済み端末については、サポートセンタまでお問い合わせください。

### 3.2. iOS 7 対応

スマートフォンオプションでの iOS の動作環境に iOS 7 を追加しました。

# 4. 有償オプションの機能追加

# 4.1. TinCanAPI 対応 [教科設計者]

SCORM オプションのバージョンアップにより、TinCanAPI に対応しました。

※ こちらの機能をご要望の際は、サポートセンタまでお問い合わせください。

# 4.2. 行動履歴閲覧機能 [ユーザ管理者]

SCORM オプションをご利用の場合、「部門管理 ▷ ユーザ管理 ▷ ユーザ情報」画面に、ユーザの行動履歴を閲覧する機能を 追加しました。こちらから各ユーザがアクセスした画面の遷移(行動履歴)を時系列に見ることができます。

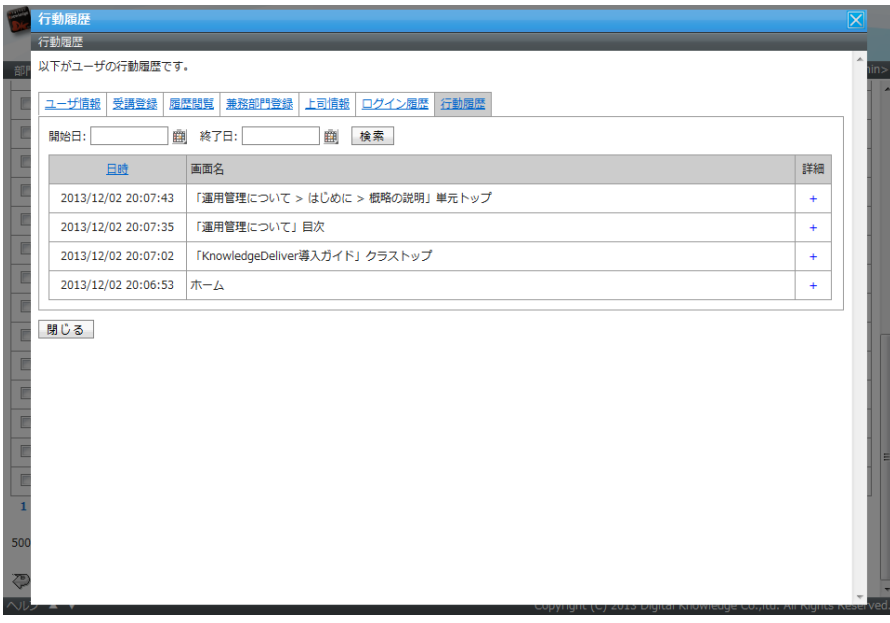

# 4.3. デザインカスタマイズ機能の拡張 [システム管理者]

スマートフォンオプションをご利用の場合、「システム設定 ▷ デザインカスタマイズ」画面に下記の設定項目を追加しました。 iOS 用、Android 用のブックマークアイコン画像を設定することで、受講者が KnowledgeDeliver のログイン画面をブックマー クしてホーム画面に保存した時に、設定されたアイコンを表示できるようになりました。

<追加された設定項目>

- スマートフォンオプション用システムロゴ画像
- iOS 用ブックマークアイコン画像
- · Android 用ブックマークアイコン画像

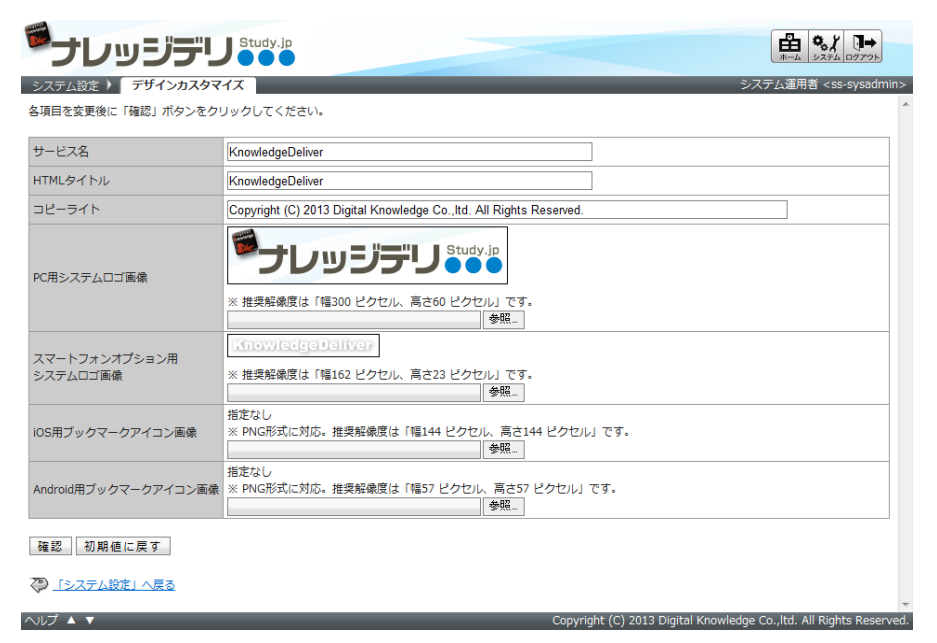

### 4.4. スマートフォンオプションの英語 / 中国語 (簡体字 )対応 [受講者側]

スマートフォンオプションで日本語のほかに英語・中国語(簡体字)モードに切り替え表示できるように対応しました。

※ こちらの機能につきましては、スマートフォンオプションの他に多言語オプションが必要になります。

#### 4.5. ログイン画面表示カスタマイズ機能「受講者側】

スマートフォンオプションでロゴ画像やコピーライトをカスタマイズできる機能を追加しました。

※ こちらの機能をご要望の際は、サポートセンタまでお問い合わせください。

# 5. 不具合対応

#### 5.1. 映像参照型コンテンツで総再生時間が正しく表示されない [受講者側]

1 時間を超えている映像参照型コンテンツをフルスクリーンモードで表示させた場合に、再生時間と総再生時間が正しく表示さ れない問題を修正しました。

たとえば、1 時間 52 分の映像参照型コンテンツの場合、再生時間と総再生時間が「01:12:00」と表示されていました。 こちらの不具合は KnowledgeDeliver バージョン 5.5 以降が対象となります。

# 6. 有償オプションの不具合対応

# 6.1. 映像参照型コンテンツで総再生時間が正しく表示されない [受講者側]

スマートフォンオプションで 1 時間を超えている映像参照型コンテンツの場合に、再生時間と総再生時間が正しく表示されない 問題を修正しました。

たとえば、1 時間 52 分の映像参照型コンテンツの場合、再生時間と総再生時間が「01:12:00」と表示されていました。

こちらの不具合は KnowledgeDeliver バージョン 5.6 以降が対象となります。

以上